# **Media Folder Files Not Added**

### **v2.5**

Universal, for macOS 12+/Music v1.2+/TV v1.2+ Find more free AppleScripts and info on writing your own at [dougscripts.com](https://dougscripts.com/itunes/).

This application will list the file paths of the media files in your designated "Media" folder which are not associated with any tracks in the Music app's track library. Additionally, a different parent folder can be user-selected and *its* contents will be compared to the Music library. Includes options to Export a text file listing the file paths, Filter within results, Search for related tracks in Music app, Move or Add a selection of found files to Music app and move them to the Trash.

Universal, for macOS 12 and later only.

*This app is free to try in Demo Mode with some features restricted. If you like it you can purchase a code for \$2.99 which will unlock the inhibited "Add", "Trash" and other features. Launch the app and click "Register…" in the its File menu to make an in-app purchase through PayPal.*

# **Installation:**

This script, "Media Folder Files Not Added", is an **AppleScript applet** and can be run by double-clicking its icon in the Finder. Thus, it can be installed anywhere you find it convenient to access.

If you wish to install so that it appears in Music or TV's Script menu:

#### **For the Music app**

To make an AppleScript available in your **Music app's** Script menu, install it in the Music "Scripts" folder. This is located at *[user name] / Library / Music / Scripts /* . **Music app** will look for AppleScripts in this folder.

#### **For the TV app**

Likewise, the **Apple TV** application will look for AppleScript files in *[user name] / Library / Apple TV / Scripts /* . (That's right, "Apple TV".) Indeed, for this script to run at all with the TV app it *must* be installed in this location.

*The user Library directory may be hidden by default. To make it visible, hold down the Option key on your keyboard and select Go > Library from the Finder.*

If the *[user name] / Library /* folder does not contain the application-appropriate named folder or "Scripts" folder, then create them and put the script(s) in the "Scripts" folder. AppleScripts will then appear in the corresponding app's Script menu, and can be activated by selecting by name and clicking. Be sure to also save this Read Me document in a safe and convenient place.

**See the online** [Download FAQ](https://dougscripts.com/itunes/itinfo/downloadfaqmx.php) **for more info and video on downloading and installing AppleScripts.**

## **How to use:**

Launch the application. Select which app to investigate. Then click the **Find** or **Find Other…** button:

**Find** - Compare the files in your designated "Media" folder against the track entries in the selected app's library and list the file paths of the files which are **not** associated with any of its track entries.

**Find Other...** - Select a parent folder in another location, then compare the files in it (at every folder level) against the track entries in the selected app's library and list the file paths of the files which are not associated with any of its track entries.

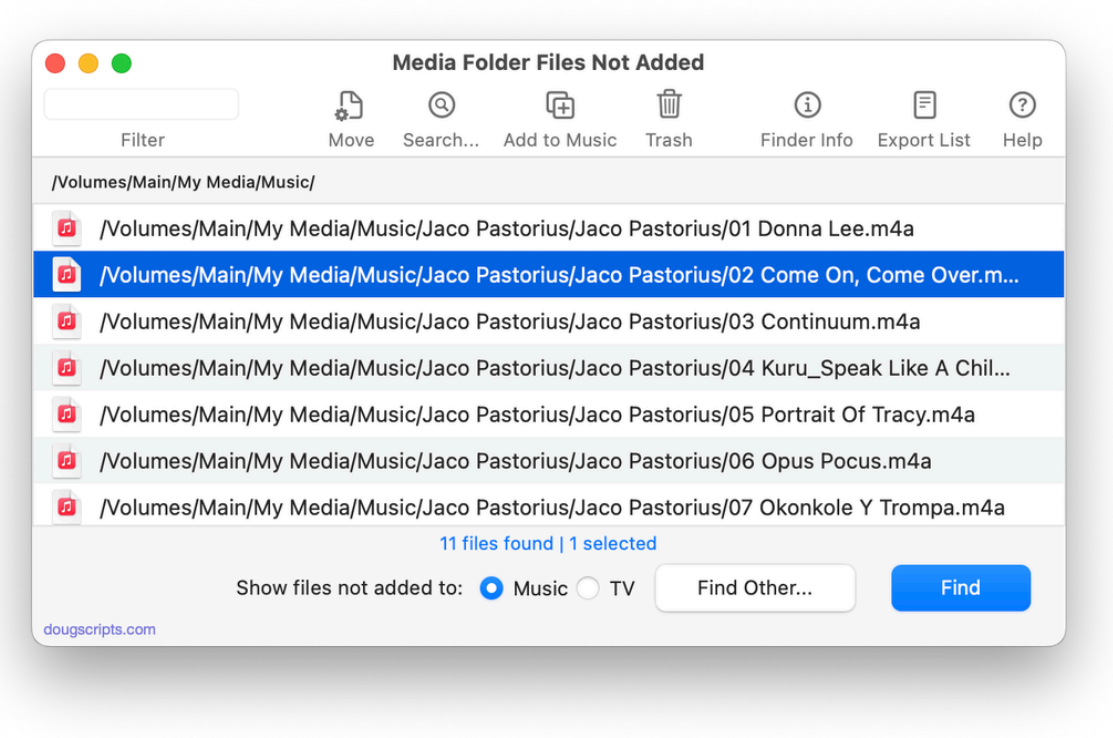

After files are listed, these options become available:

**Move** *[Registered version only] -* Move the selected items to a user-chosen folder; the files will be removed from the their current location (and from the list).

**Search...** *[Registered version only] -* Useful for sleuthing track and file issues. Select a single file path in the list and attempt a search in the **Music app** for library tracks that match title, album, artist of the item's metadata; search will be by filename if a file is without metadata. A "\_MFFNA Search Results\_" playlist will be created containing any track results. The name of this playlist can be changed by clicking "Search Results Playlist Name..." in the File menu.

**Add** *[Registered version only] -* Add the selected items to the appropriate app (or select and *drag* them).

**Trash** *[Registered version only] -* Select items in the list and click the Trash button to move them to the Trash. They will not be deleted until you empty the Trash.

**Export…** - Click on this button to create a text file of the currently listed file paths (or only the selected file paths). You will be asked to give a name for the text file and choose a location for it. The exported text file can be viewed in TextEdit.app (among other applications).

**Reveal in Finder** *[Registered version only]* - **Double-click** a file path in the list to reveal the file in the Finder.

**Show Finder Info Panel** *[Registered version only]* - Select a single item and select this from the File menu.

Additionally, the list of visible file paths can be **filtered** by entering text in the **Filter**  text field at the top left of the main window.

### **Notes:**

**● Perhaps this goes without saying,** but just because a file is listed doesn't preclude the possibility that a *copy* of it may exist *somewhere else* on the machine/system or in the cloud; just that the file at the location *listed* is not accounted for in the particular Music or TV library.

**● Trash any old-style "iTunes LP" packages**. They are simply old-and-in-the-way.

**● The contents of the "Apple Music/" folder**, if present, will be ignored. This is managed by the system and is probably best left alone.

**●** Over the years developing this applet and its antecedents there has a been an intermittent problem on some European operating systems where filenames containing non-English characters are incorrectly recognized and the applet returns false positives. This behavior varies *widely*. I have investigated this *exhaustively* with *many* users who experience this issue and have never found a solution.

**●** It may be that tracks whose files have been uploaded to iCloud also have corresponding local files in the selected Media folder. Technically, however, Music is not likely to associate **local** files with **uploaded** Sync Library/iTunes Match track entries, and thus these local files will be listed as "Not Added".

# **Helpful Links:**

**Information and download link for this script is located at:** <https://dougscripts.com/itunes/scripts/ss.php?sp=mxmusicfolderfilesnotadded2>

**If you have any trouble with this script, please email me.** My name is Doug Adams [support@dougscripts.com](mailto:support@dougscripts.com)

Click on the underlined URL text:

- [Doug's AppleScripts - dougscripts.com](https://dougscripts.com)

- [Assign Shortcut Keys to AppleScripts](https://dougscripts.com/itunes/itinfo/shortcutkeys.php)

- [Doug's RSS Feed](https://dougscripts.com/itunes/dougs.rss) - **Recent site news, script additions and updates** (add link to your news reader)

- [30 Most Recent RSS Feed](https://dougscripts.com/itunes/dougsupdated.rss) - **Most recent new and updated scripts** (add link to your news reader)

#### **Recent Version History:**

**v2.5** November 2, 2023 - Adds "Search..." feature to try and find related tracks in the Music app

v2.4 October 13, 2023

- Maintenance and minor performance fixes
- Accommodations for macOS Sonoma 14
- v2.3 December 31, 2022
- Maintenance and minor performance fixes
- Accommodations for macOS 13 Ventura

v2.2 December 22, 2021

- Officially compiled as Universal
- Commensurate improvements for M1 Macs

v2.0 July 9, 2021

- Initial accommodation for macOS 12 Monterey
- Adds "Move" option
- UI, performance and security enhancements

v1.7 March 9, 2021

- Additional accommodations for macOS 11 Big Sur
- Minor maintenance

v1.6 November 3, 2020 - Additional accommodations for macOS 11 Big Sur

v1.5 July 18, 2020

- Accommodations for macOS 11 Big Sur
- Performance, UI and security enhancements
- v1.4 May 10, 2020
- Adjusted text normalization comparisons
- Fixes issue with toggling text size
- Minor UI fixes
- 

This doc last updated November 2, 2023

This software is released "as-is". By using it or modifying it you agree that its author cannot be held responsible or liable for any tragedies resulting thereof.

AppleScript, iTunes, Music, Apple TV, iPhone, iPad and iPod are registered trademarks of [Apple](http://www.apple.com) Inc.